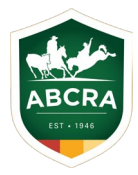

## Creating Campdraft Entries on a Mobile Device

1. Log into your iCompete account or create an account via the red **'***Register new account'* button.

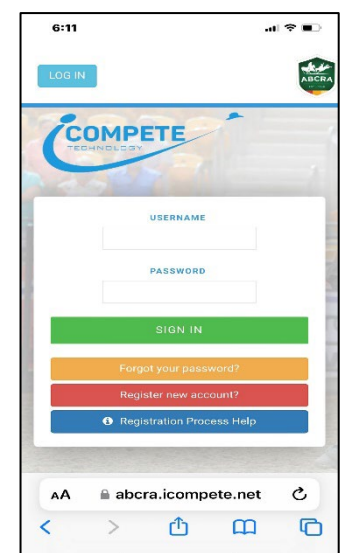

2. Click on **'***Create New Entries'* & select **'***Campdraft'*.

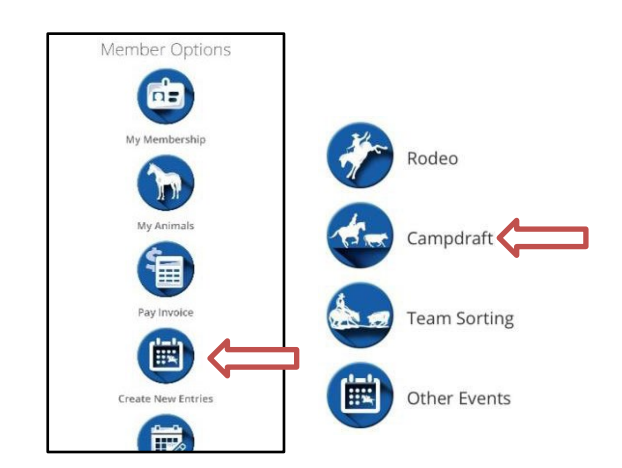

3. Select the Campdraft/Programme that you would like to create an entry for from the dropdown menu.

> Once selected, the specific options for that show will load.

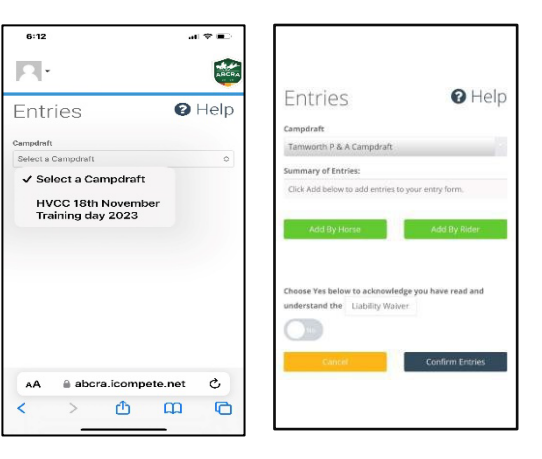

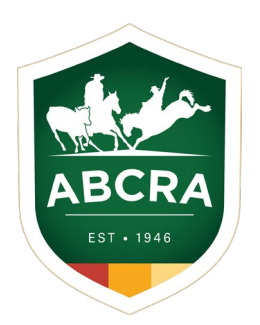

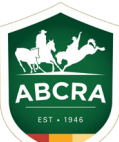

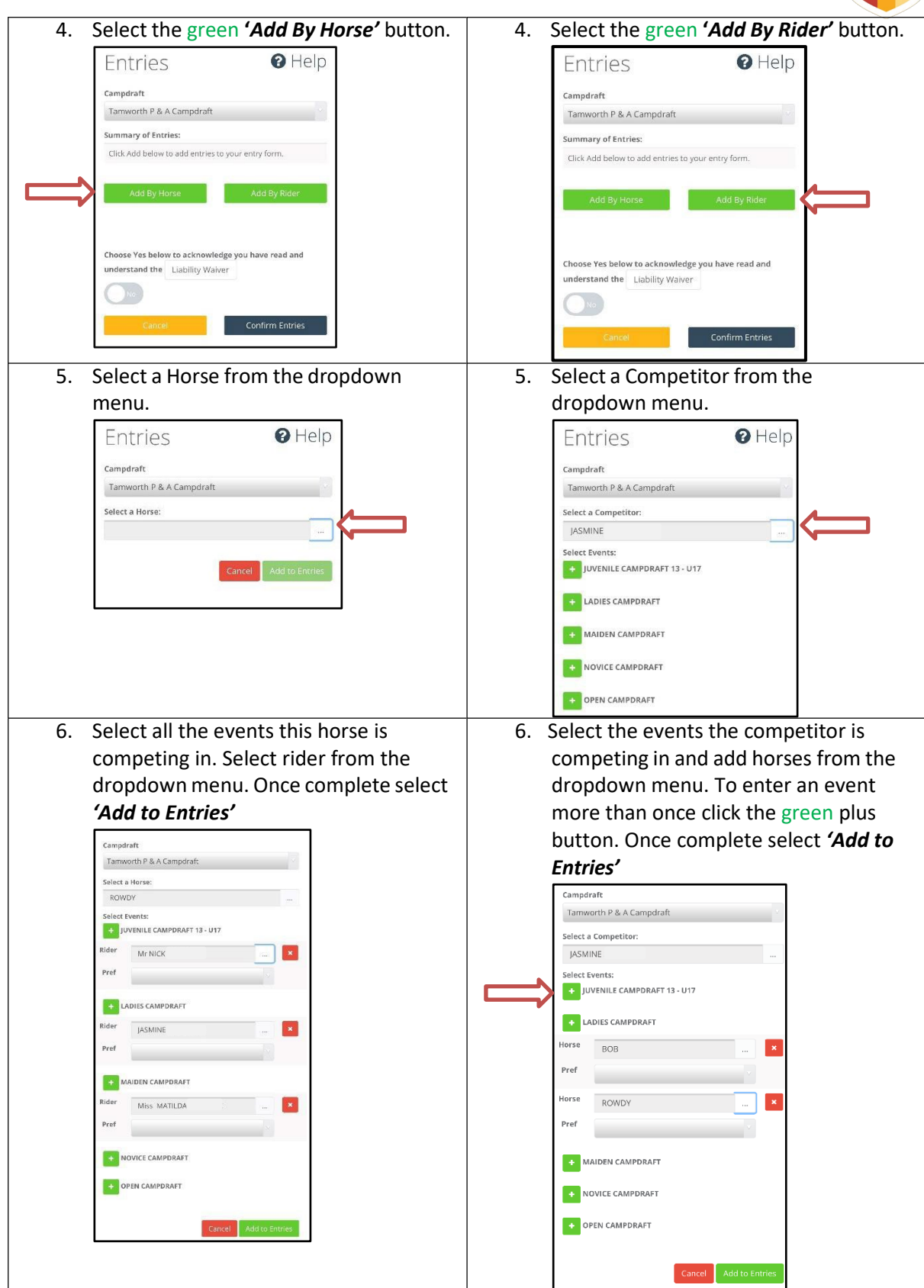

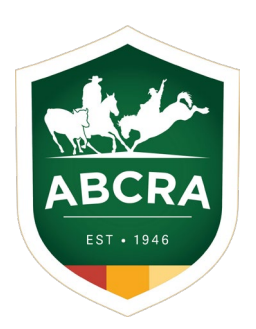

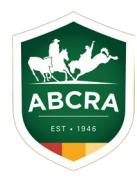

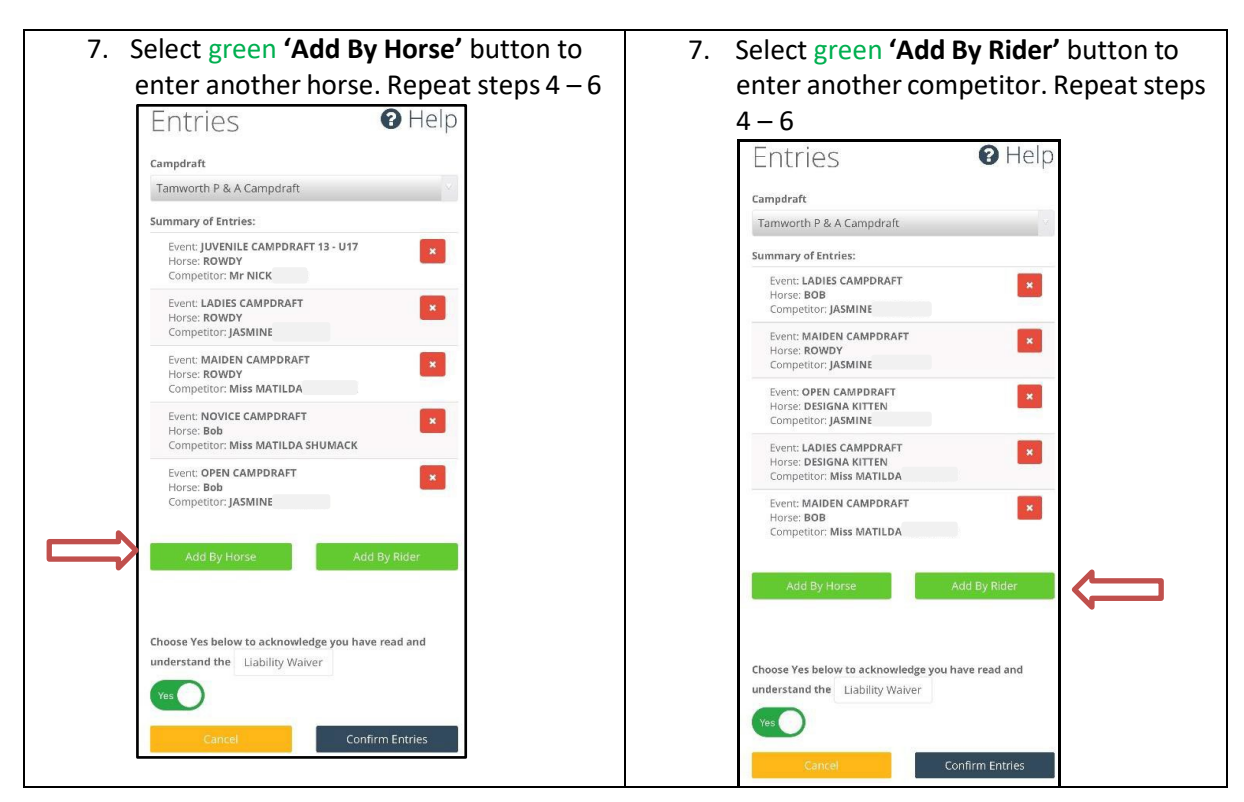

8. Next, complete any other event options (e.g tickets, stabling etc) before agreeing to ABCRA's liability waiver and pressing "Confirm Entries" at the bottom of the page. Your bank details for prize money payouts is autofilled from ABCRA's records. Please check that these are correct or contact ABCRA to update these details.

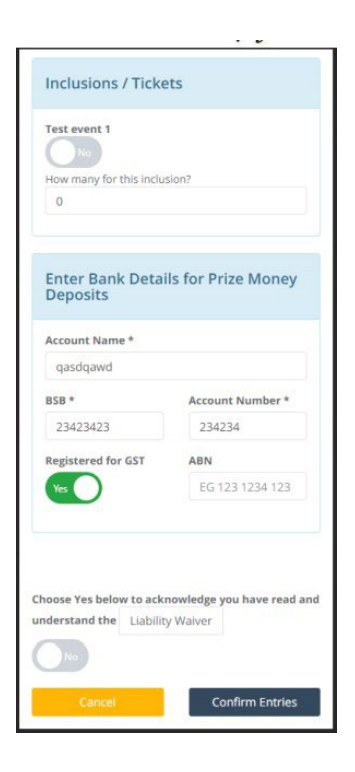

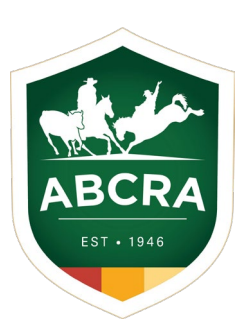